## FICHE ORNA

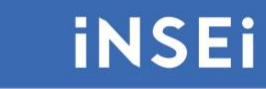

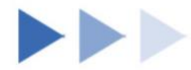

# **Payer le juste prix**

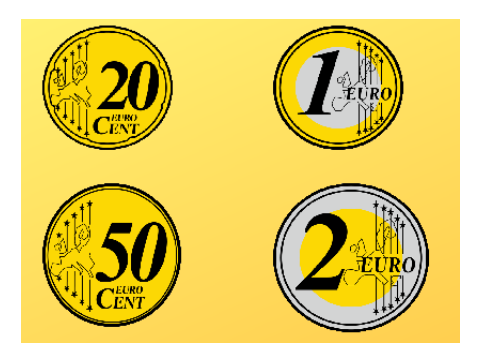

## **►►Descriptif général**

**►Résumé**

Payer le juste prix est une application de simulation d'achat avec de la monnaie.

L'application est autocorrective.

**►Mots-clés (champs disciplinaires, troubles, besoins, activités)**

Monnaie, calculer, trouble du développement intellectuel**.**

**►Type de la ressource**

Logiciel téléchargeable pour Windows.

### **►►Descriptif détaillé**

Quand on est sur la page du logiciel, on télécharge un fichier zip, les fichiers contenus devront être copiés dans un dossier. Quand on ouvre le logiciel, nous voyons une page comme celle-là :

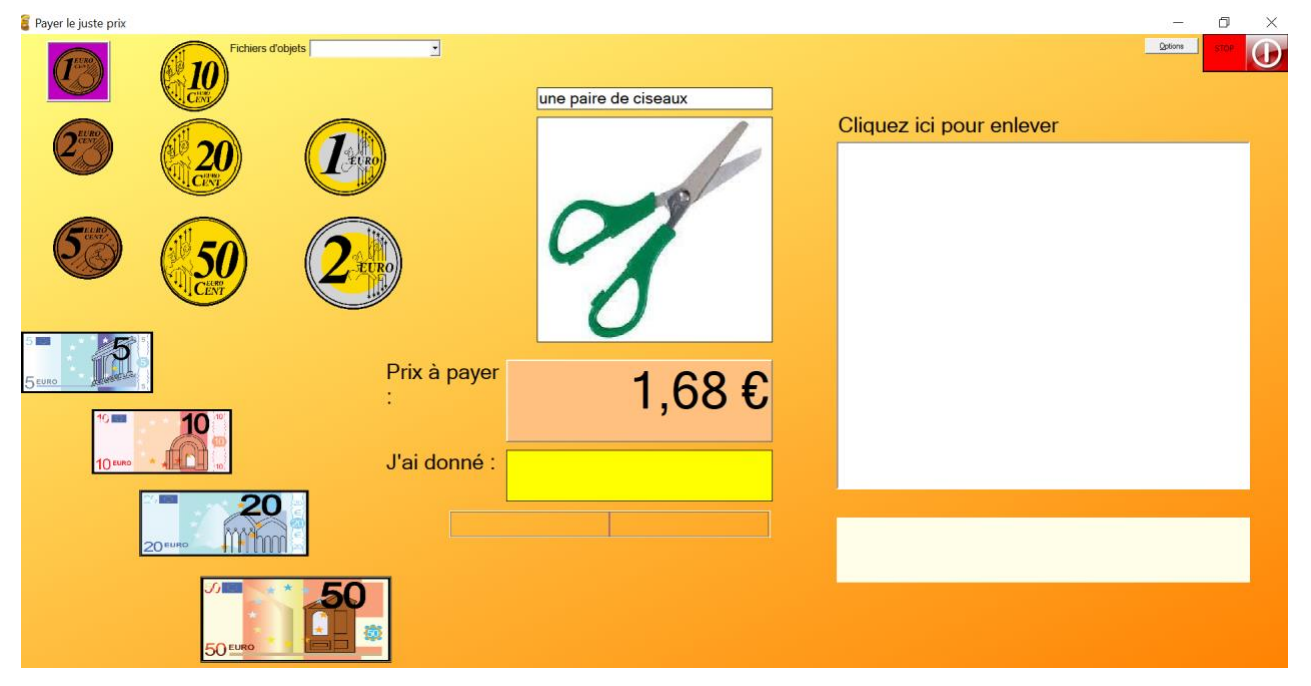

Des pièces de monnaie et des billets sont présents sur la partie gauche de l'écran. Un objet est proposé au centre de l'écran, ainsi que son prix. L'élève va devoir faire en sorte que des billets ou des pièces aillent dans la partie droite de l'écran, jusqu'à obtenir la bonne somme. Quand l'élève pointe sur une pièce ou un billet, il y a une oralisation qui se produit : « une pièce de deux euros », « un billet de cinquante euros ». L'élève doit cliquer sur une pièce ou un billet pour l'amener sur la partie droite de l'écran, dans le but de s'approcher le plus possible du prix à payer de l'objet. Le logiciel indique à chaque essai de l'élève, s'il n'y a pas assez d'argent ou au contraire, s'il y a trop d'argent. Dans ce dernier cas, l'élève peut enlever des pièces ou des billets, en cliquant sur ceux qu'il a mis sur la partie droite de l'écran.

L'enseignant peut, en amont de l'utilisation du logiciel par l'élève, choisir une zone de prix en cliquant dans le menu situé en haut : fichiers d'objets. Quatre options sont proposées : objets de 0 à 10 euros, de 10 à 20 euros, de 20 à 50 euros, et liste d'objets divers.

En haut à droite de l'écran, des options sont proposées à l'enseignant. Il peut choisir s'il y aura ou non des commentaires parlés, s'il souhaite une lecture vocale des pièces et

des billets, si les sons sont activités. Il peut également choisir si les objets vont défiler dans le sens de la liste, ou au hasard.

Si des listes d'objets sont présentes au téléchargement du logiciel, l'enseignant peut créer des listes d'objets nouvelles, ou alimenter des listes existantes. Quand il a téléchargé le logiciel, un dossier images est disponible pour qu'il puisse y insérer de nouvelles images. Pour indiquer le prix de l'objet correspondant, l'enseignant va ouvrir une liste (par exemple avec le bloc-notes) présente dans le répertoire du logiciel, et va pouvoir y insérer les informations concernant l'objet qu'il veut ajouter. Par exemple, il ouvre le fichier texte de 0 à 10 euros. Sous la liste des objets déjà présents, il ajoute son nouvel objet en respectant les contraintes suivantes :

Il indique ce que la synthèse vocale dira : par exemple, une trousse. Il met une virgule, puis met le nom de l'image avec l'extension, par exemple trousse.jpg, il met une nouvelle virgule, puis indique le prix de l'objet. Par exemple, 2.30 si la trousse coûte deux euros et trente centimes. Attention, entre les euros et les centimes, c'est un point qu'il faut mettre, et pas une virgule.

#### de 0 à 10 euros - Bloc-notes

Fichier Edition Format Affichage Aide une paire de ciseaux, ciseaux.jpg, 1.68 une casquette, casquette.png, 2.20 une brosse à dents, brosse à dents.jpg, 3.20 un bol à déjeuner, bol à déjeuner.jpg, 3.50 un paquet de biscuits, paquet de biscuit.jpg, 4,42 des crayons de couleur, crayons de couleur.jpg, 5.20 un ballon de plage, ballon de plage.png, 7.69 un tee shirt, tee shirt.jpg, 8.90 une serviette de bain, serviette de bain.png, 8.99 règle, regle.jpg, 2.40

**►Cycles ou classes concerné(s)**

Cycle 2, cycle 3**.**

**►Objectifs et/ou compétences visés**

Travail sur la monnaie.

## **►►Descriptif pédagogique**

**►Commentaire pédagogique**

Le logiciel est intéressant pour des élèves, qui pour des raisons diverses, ne maîtrisent pas l'utilisation de la monnaie. Des synthèses vocales sont utiles pour certains élèves. Le grand intérêt de ce logiciel est que l'on peut importer ses propres items. Ainsi, l'élève pourra faire dans un premier temps un travail avec d'autres élèves et en présence de l'enseignant, avec du vrai matériel : pièces, billets, et objet réel. Dans un second temps, l'enseignant pourra prendre une photo de l'objet à acheter, et l'introduire dans l'application, avec son prix. Cela pourra permettre à l'élève de généraliser à partir de situations vécues, et de consolider les apprentissages par un entrainement sur un logiciel.

## **►►Descriptif technique**

**►Éditeur/fabricant**

Association idée.

**►Alternatives à la ressource**

Par exemple, <https://www.logicieleducatif.fr/jeu/euros-preparer-la-monnaie>

**►Prix indicatif (en euros)**

Gratuit.

**►►Localisation de la ressource**

<https://idee-association.org/2023/01/payer-le-juste-prix/>

#### **►► Observatoire des ressources numériques adaptées (Orna)**

58-60, avenue des Landes 92150 Suresnes Mél [: orna@inshea.fr](mailto:orna@inshea.fr)